$(SC)^2$ 

Inspiring a Safe and Secure<br>Cyber World

### (ISC)2 Digital Student Kit Reader Platform - VitalSource User Guide

Feb 8, 2021

## Table of contents

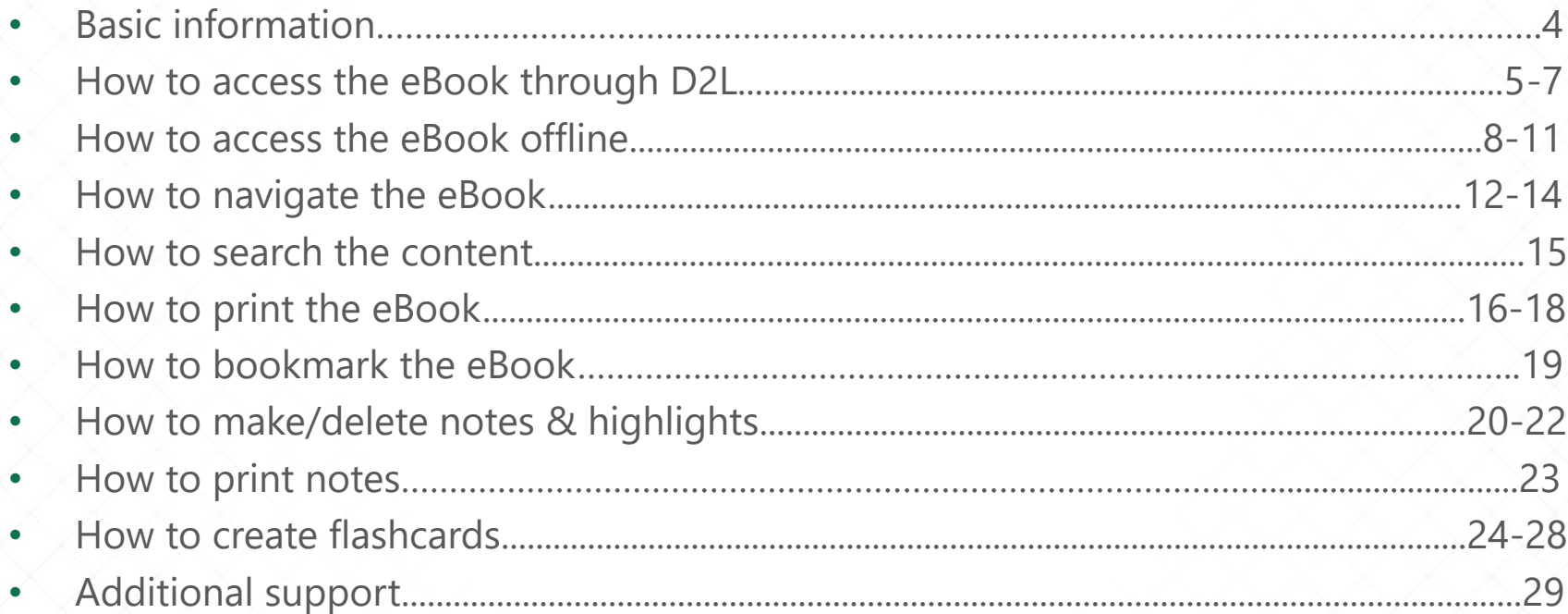

# Basic information

### **Digital student kits are:**

- Available for **365 days** from initial enrolment
- 100% printable *(Please refer to P. 16-18.)*
- Available for offline access through an app *(Please refer to P. 8-11.)*

#### **Materials available include:**

- Courseware Book
- Practice Assessment
- Practice Assessment Answers

Books are created as ePub files. This allows the publication to present a uniform experience for the reader across multiple devices and allows for additional features such as the inline definitions and quizzing.

#### Accessing the Student Guide in the LMS  $\left(\begin{array}{c} \blacksquare \\ \blacksquare \end{array}\right)$  Accessing the Student Guide in the LMS

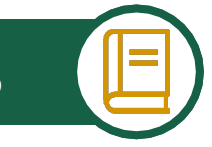

You can access your Student Guide directly on the Learn homepage in the 'My Courses' widget, or in the Student Guide section of the class.

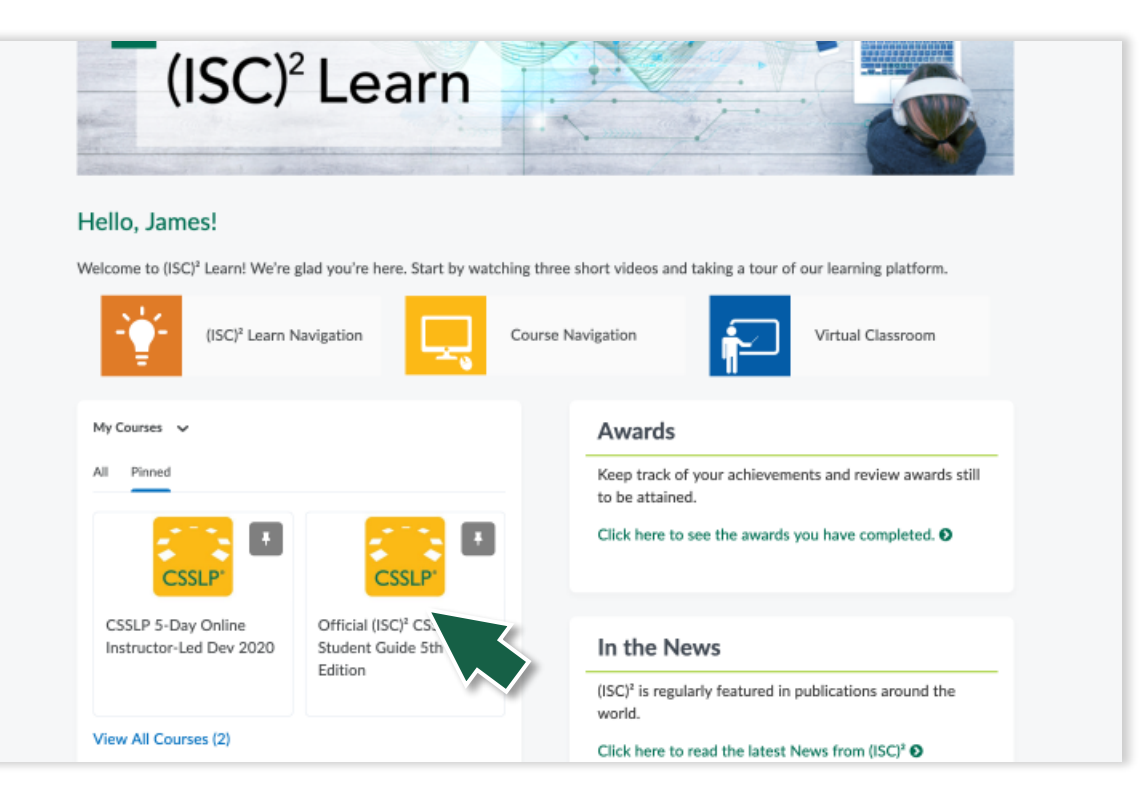

When you open the Student Guide course, you will see a screen that will provide you with some more information about using the Vitalsource reader to review your Student Guide, or simply click the Student Guide link to open the guide in the online reader.

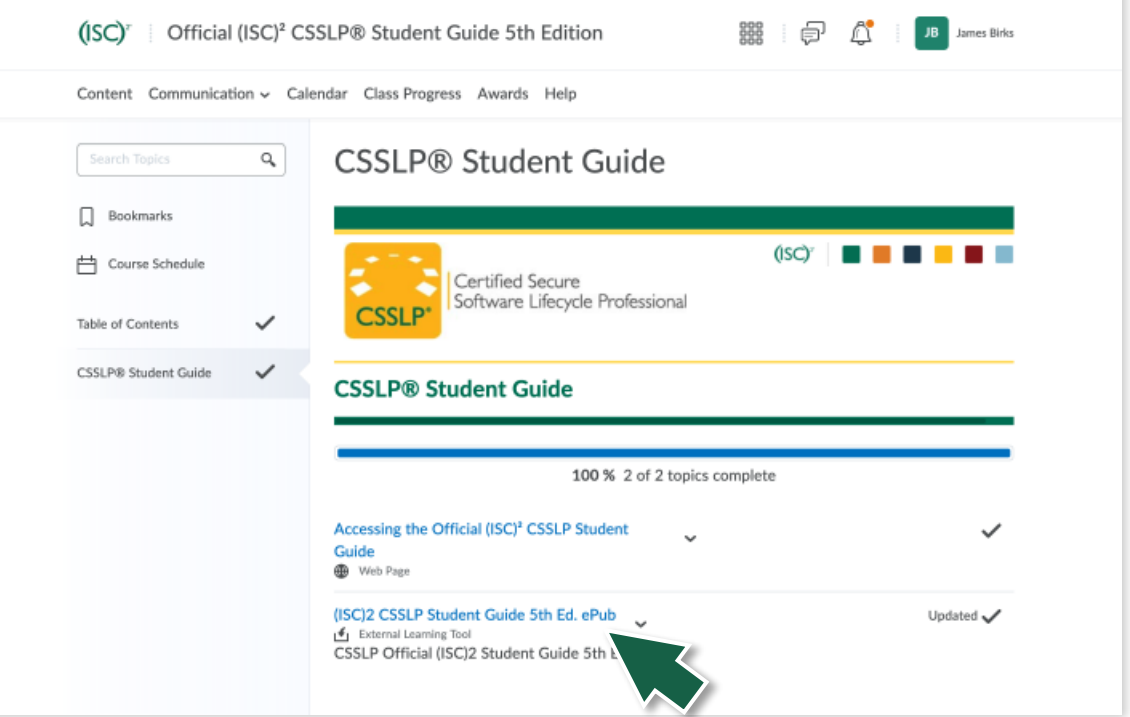

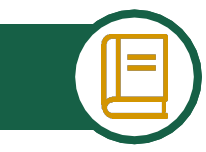

You can also access your Student Guide easily in your main class under the Student Guide section of the Course Introduction module.

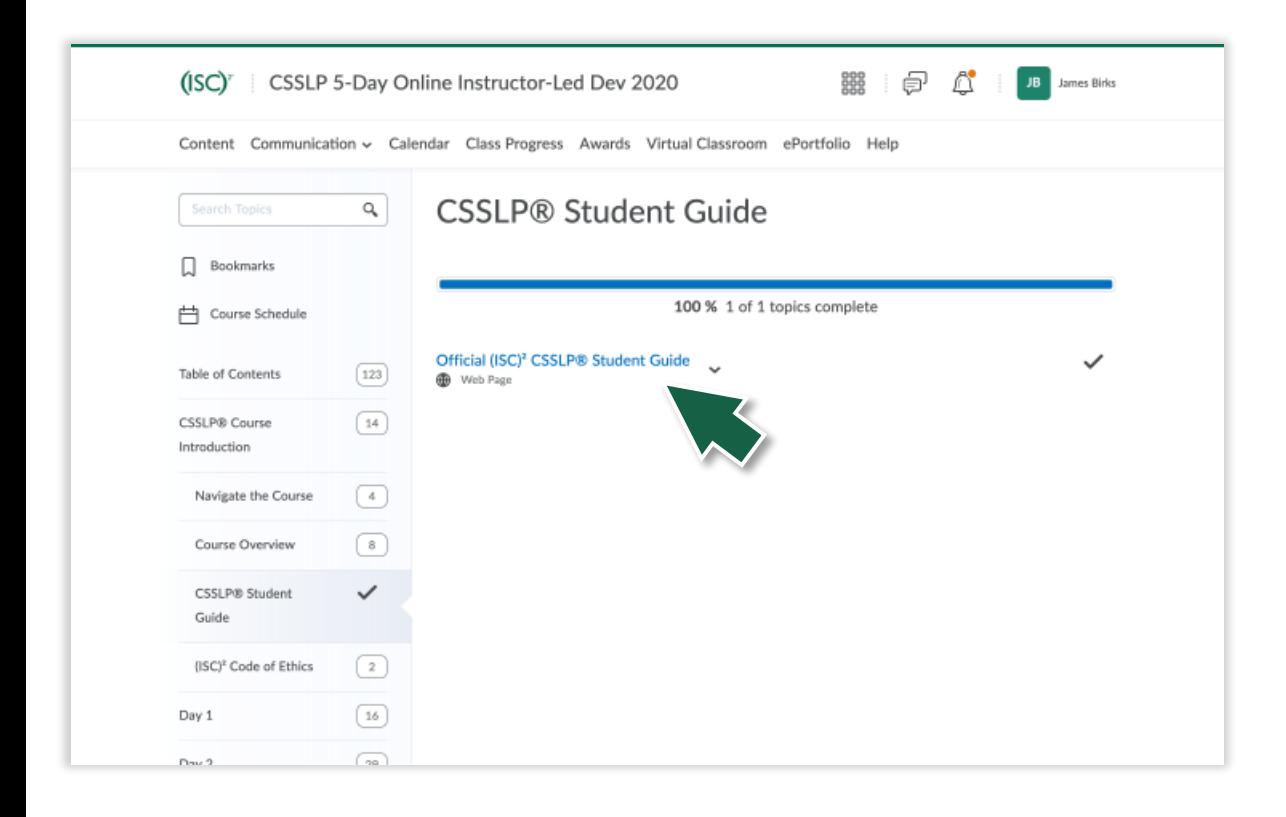

#### Accessing the Student Guide in the LMS  $\left(\begin{array}{c} \blacksquare \\ \blacksquare \end{array}\right)$  Accessing the Student Guide in the LMS

When you open the Student Guide topic, click the Student Guide link which will direct you to the Student Guide course offering seen on the previous slide.

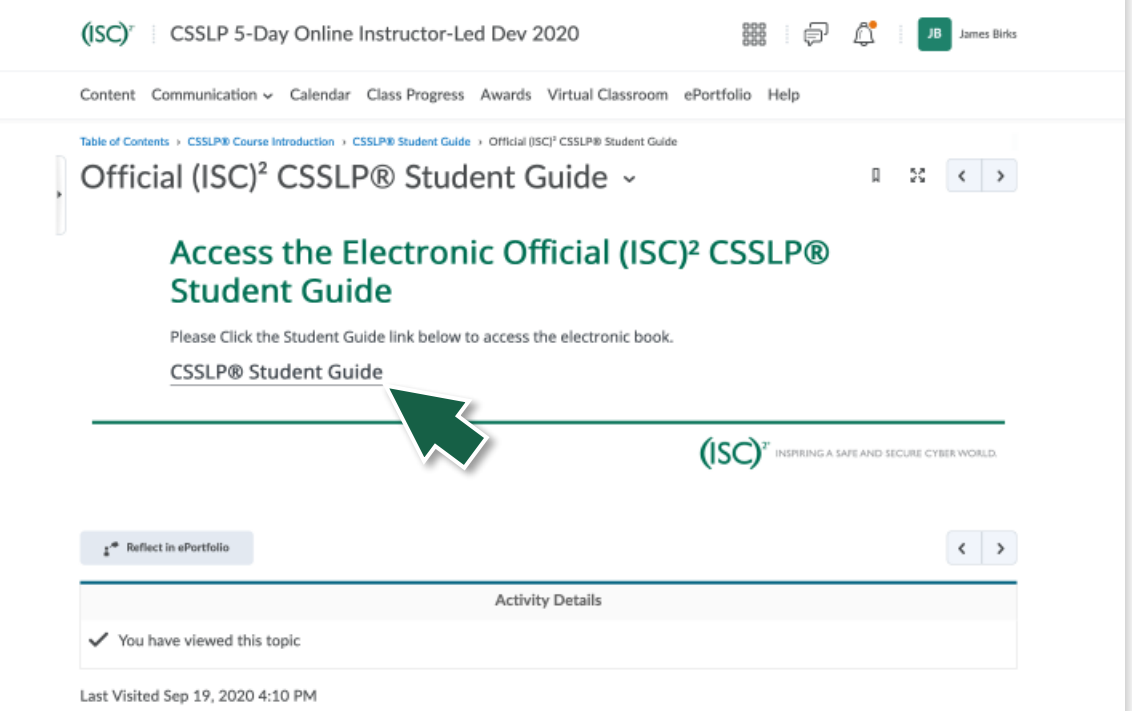

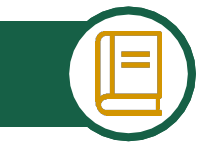

As soon as you click the link in the LMS to launch your Student Guide you will be taken to your materials or to a quick sign in screen where you will be asked to complete a brief sign in process to link your Vitalsource account.

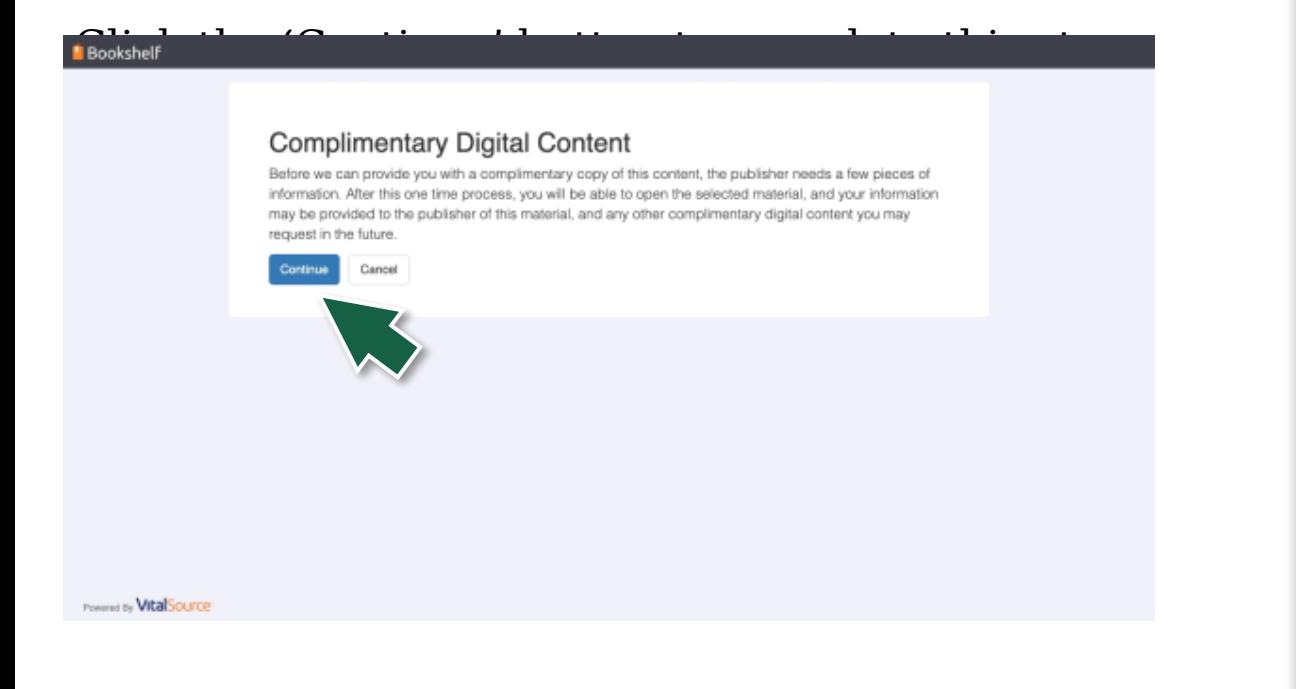

#### Accessing the Student Guide in the LMS  $\begin{array}{|c|c|c|c|c|}\hline \multicolumn{1}{|c|}{\text{Accessing the Student Guide in the LMS}}\hline \end{array}$

If you have already completed the sign in process, you see the Student Guide. You can click the table of contents icon in the left navigation bar to quickly navigate the book.

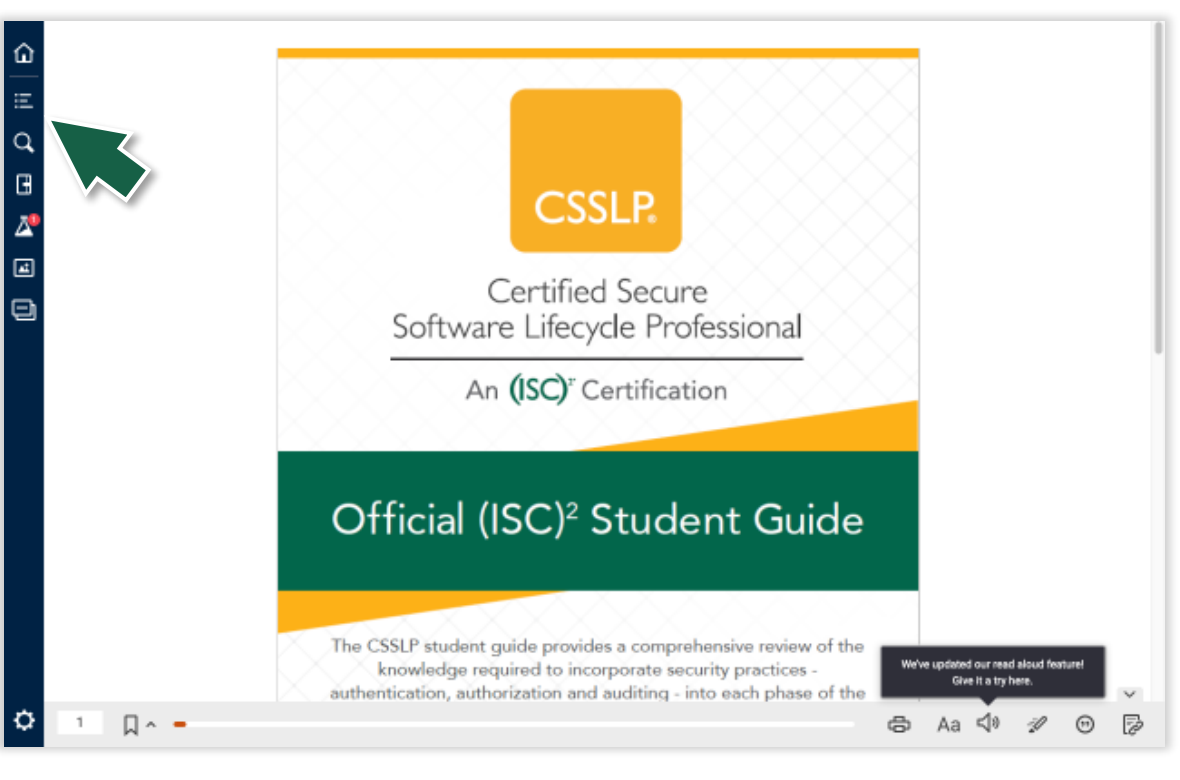

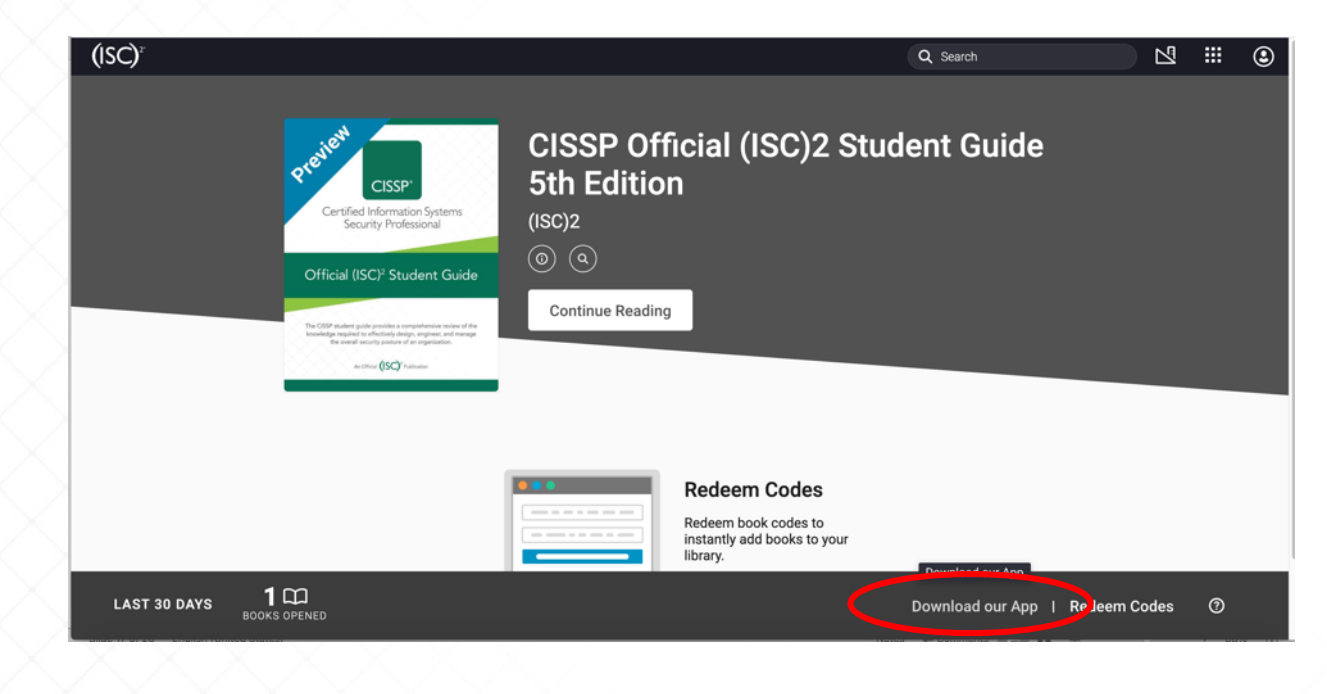

- 1. Install the VitalSource app
- 2. Go to isc2.vitalsource.com
- 3. Click "Download our App"

#### **Important notes:**

- 1. Please access the digital student kit offline in the classroom to avoid any internet connection issues.
- 2. You need an internet connection to download the app and content prior to offline viewing.
- 3. You can have up to 2 mobile devices and 2 desktops active.

 $(ISC)^r$ 

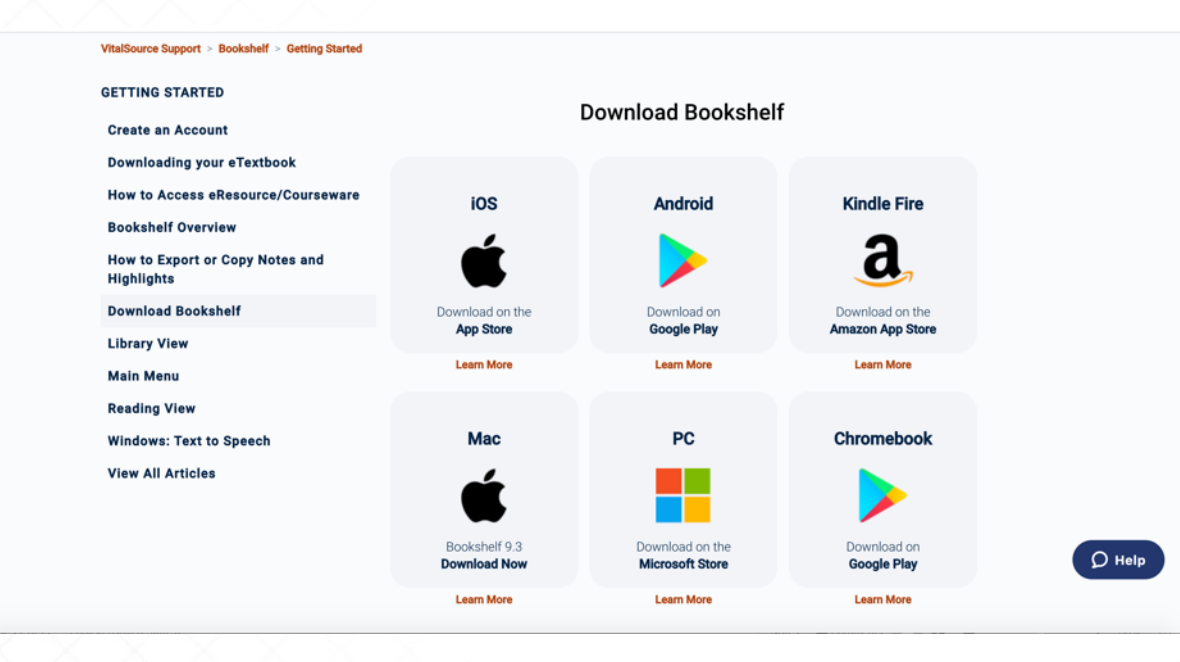

1. Download the application

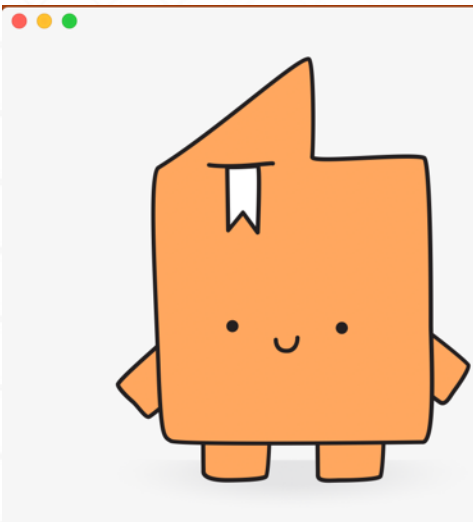

### Welcome to **Bookshelf**

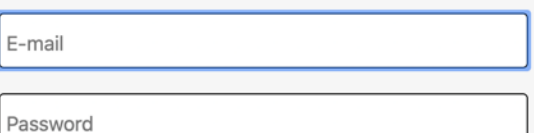

Save credentials to keychain

**Sign In** 

Forgotten your password?

New to VitalSource? Create an account.

 $0.01$  more and

1. Log in to the application

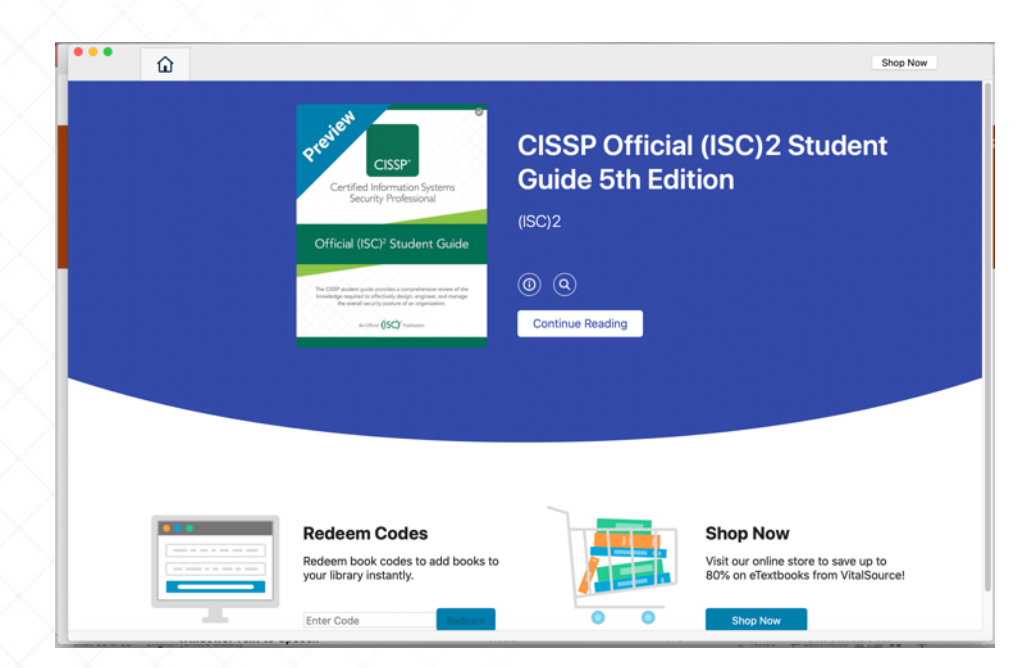

- 1. Download the eBook
- 2. Tap on the book cover

#### **Important notes:**

1. If you are missing titles, update your Library in Bookshelf. If you have any issues downloading your eBooks, please contact [VitalSource Support](https://support.vitalsource.com/hc/en-gb/requests/new?ticket_form_id=216388) for additional assistance.

## How to navigate the eBook?

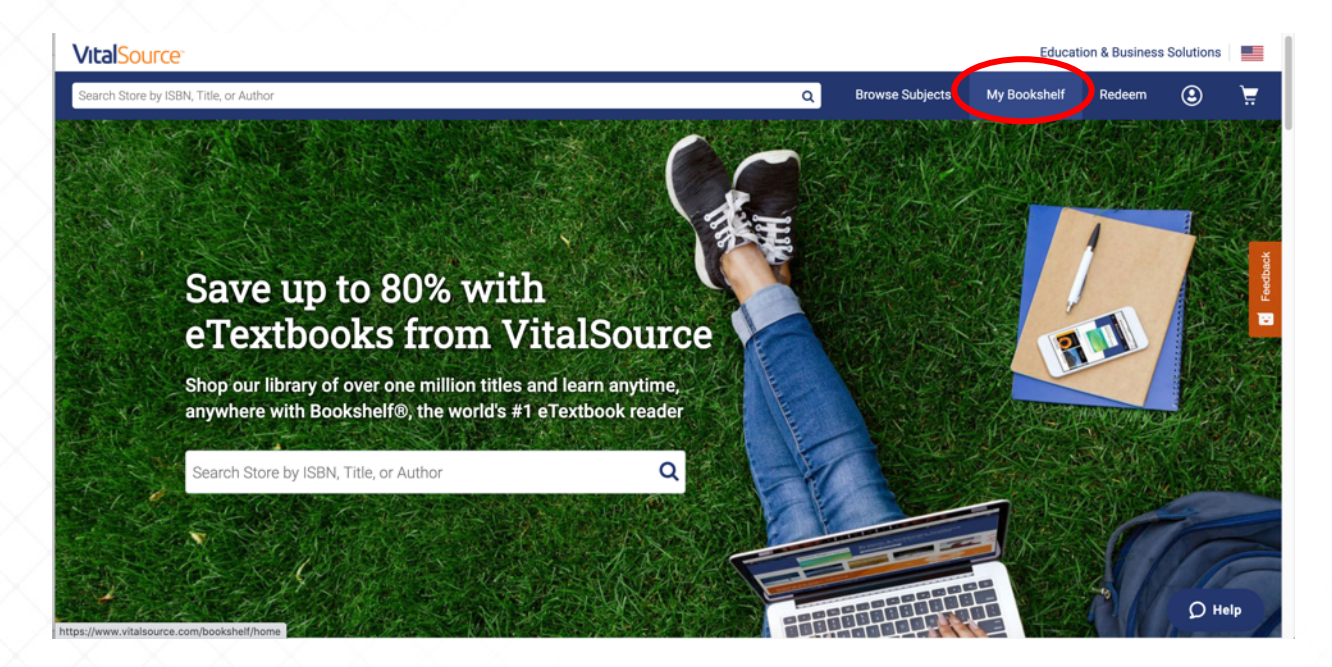

1. Click "My Bookshelf"

## How to navigate the eBook?

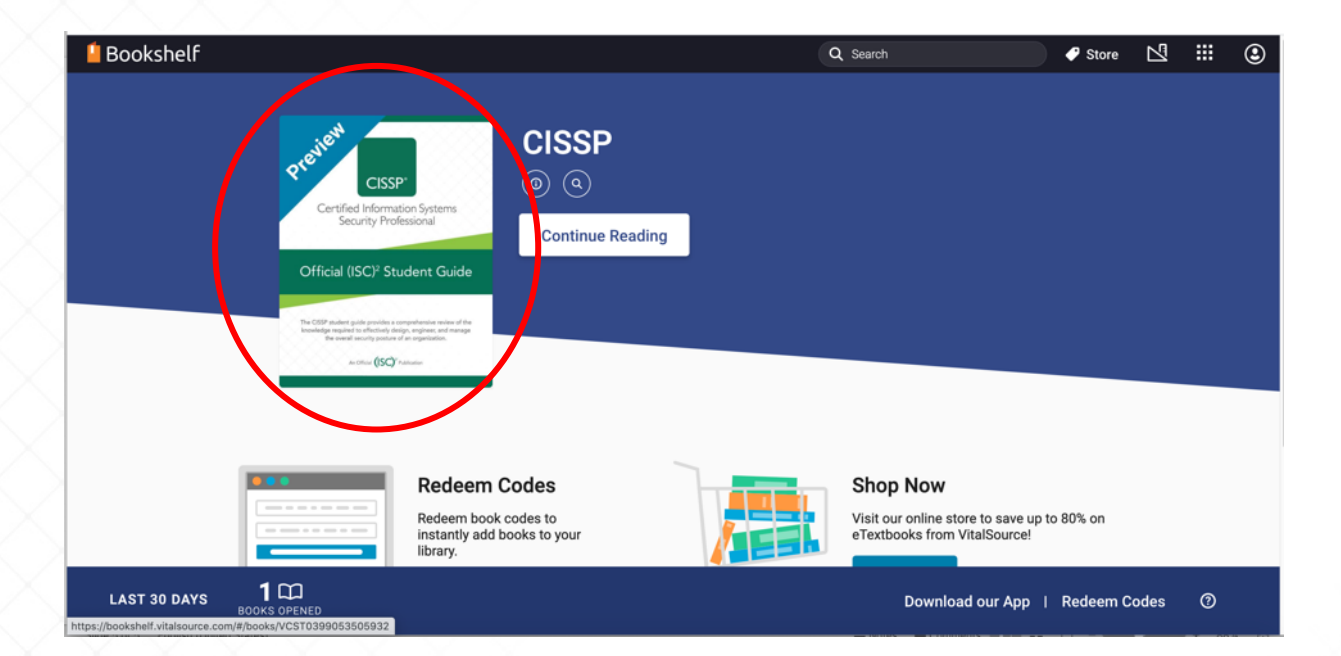

1. Tap on the book cover to read the eBook

## How to navigate the eBook?

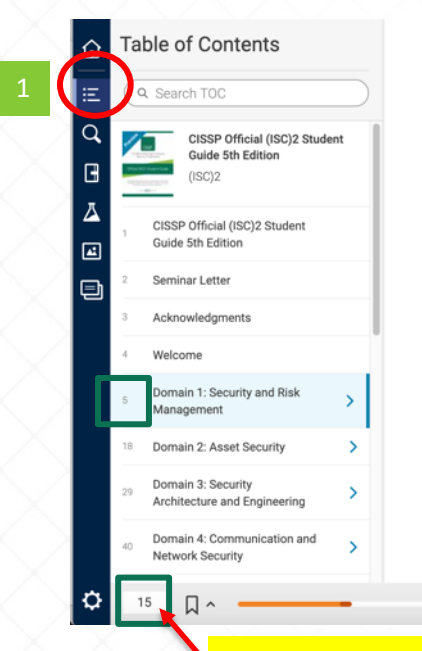

#### **Module 9: Business Continuity Requirements**

**Module Objectives** 

1. Describe the necessity of business continuity and disaster recovery (BCDR) functions, and recognize basic foundational concepts

#### **Business Continuity Requirements**

There is always a risk that the organization will experience a drastic and dramatic event that threatens the existence of the organization itself; these events can take the form of natural disaster, civil unrest, international war, and other major situations. The security practitioner is often called on to address this type of risk and to plan accordingly

The actions, processes, and tools for ensuring an organization can continue critical operations during a contingency are referred to as business continuity (BC). "Critical operations" (sometimes referred to as "critical path" or "mission critical functions") are those activities and functions that the organization needs to perform to

- 1. Click the table of contents icon on the left
- 2. Jump to the domain/module you want to read by clicking the domain/module

This is the page number printed in the physical book. It is **NOT** the same as the eBook page number in the table of contents on the left.

 $\vee$ 

**KG** 

Aa √J»

-1  $\odot$ 

る

This is the eBook page number Please refer to this number when you navigate or **print** the eBook on VitalSource.

### How to search the content?

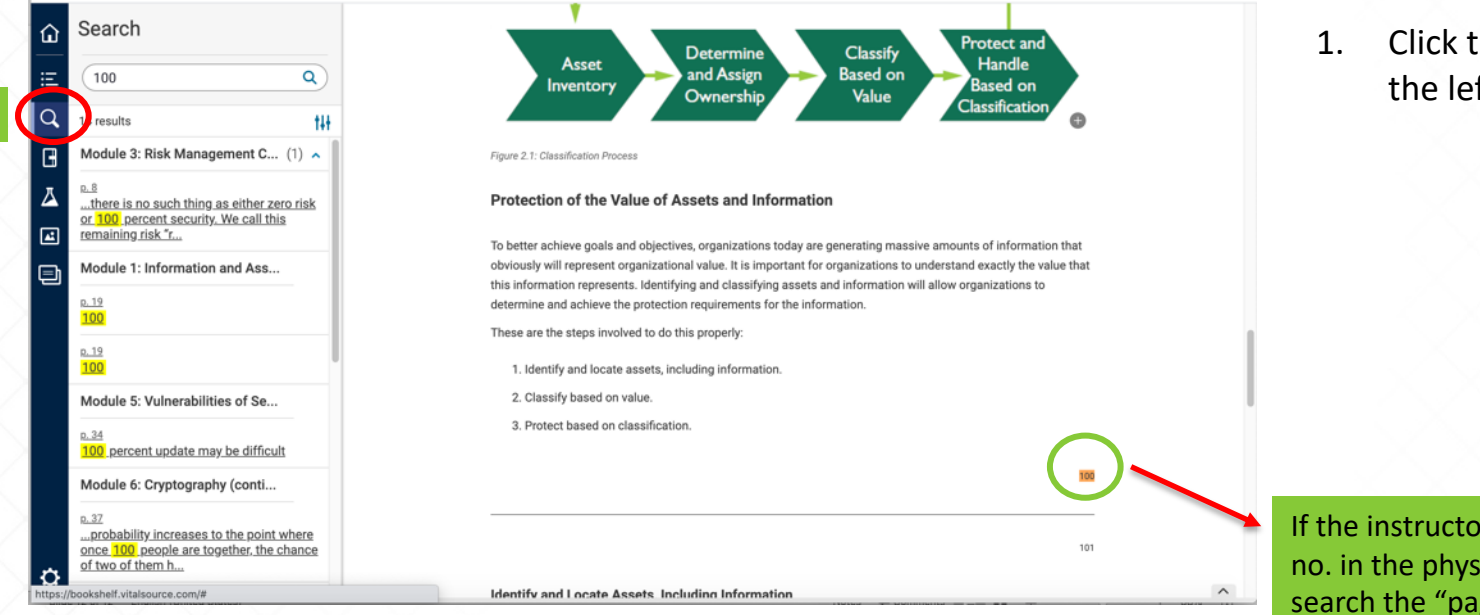

1. Click the search icon on the left to search content

If the instructor mentions the page no. in the physical book, you can search the "page number" like searching text to get to the page.

## How to print the eBook?

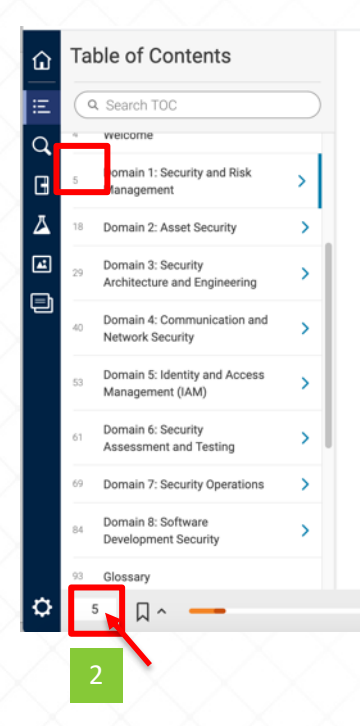

#### **Domain 1: Security and Risk Management**

#### Overview

Domain 1 of the (ISC)<sup>2®</sup> CBK lays the foundation for the entire course, introducing concepts and principles that will be utilized throughout. It is imperative that the candidate learn and understand these thoroughly, if the candidate is not already familiar with the material from professional practice.

NOTE: Throughout this domain and much of the rest of the course material, the term "organization" will be used to describe operational entities; an organization might be a private business operating in a market dynamic, a government entity, or a nonprofit/charitable agency of some kind. This term is used in generic fashion as a consideration that candidates may work for any type of functional unit; the material is designed to be agnostic to the type of industry or nature of work a particular unit might be involved in. When material is specific to a certain type of organization, it will be specified in context (for instance, a bank as a financial organization has specific security concerns not faced by other types of organizations).

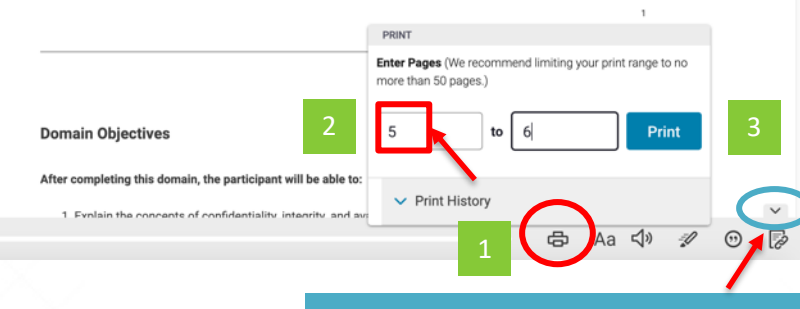

You can open or close the tool bar tab by clicking the arrow icon.

- 1. Click the printer icon
- 2. Enter the eBook pages
- 3. Click "Print"

#### **Important notes:**

- 1. All print jobs are queued on a central server so we restrict printing to **a maximum of 30 eBook pages per job**.
- **2. One eBook page** implies a module which turns out into several pages when you print out.
- 3. If you get an error message, please try to narrow the print range.

(ISC)

### How to print the eBook?

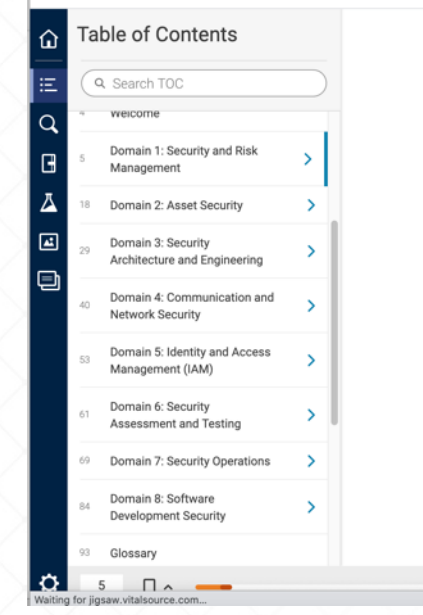

#### Domain 1: Security and Risk Management

Overview

෬ Print Job: Pages 5 - 6 We're preparing your pages to print, this could take up to 60 seconds.. -----------------

 $\sim$ 

Domain 1 of the (ISC)<sup>2®</sup> CBK lays the foundation for the entire course, introducing concepts will be utilized throughout. It is imperative that the candidate learn and understand these thoroughly, if the candidate is not already familiar with the material from professional practice.

NOTE: Throughout this domain and much of the rest of the course material, the term "organization" will be used to describe operational entities; an organization might be a private business operating in a market dynamic, a government entity, or a nonprofit/charitable agency of some kind. This term is used in generic fashion as a consideration that candidates may work for any type of functional unit; the material is designed to be agnostic to the type of industry or nature of work a particular unit might be involved in. When material is specific to a certain type of organization, it will be specified in context (for instance, a bank as a financial organization has specific security concerns not faced by other types of organizations).

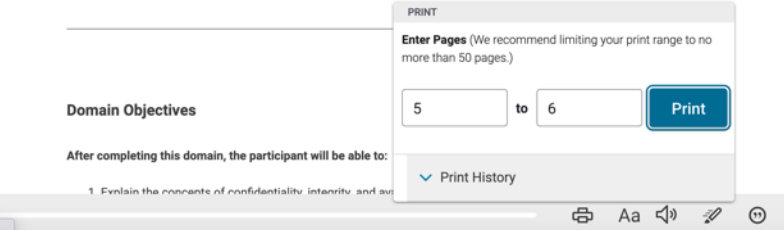

#### 1. It could take up to 60 seconds to load the print job.

#### Please refer to the slide #23 for the instructions to print the notes.

## How to print the eBook?

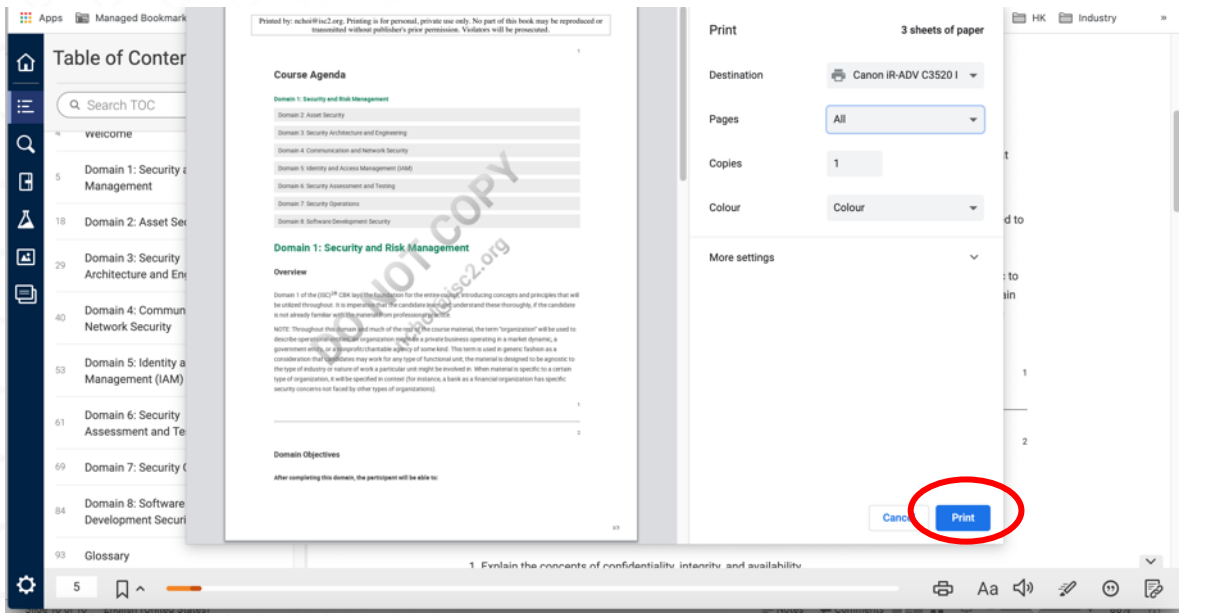

#### 1. Click "Print"

### How to bookmark the eBook?

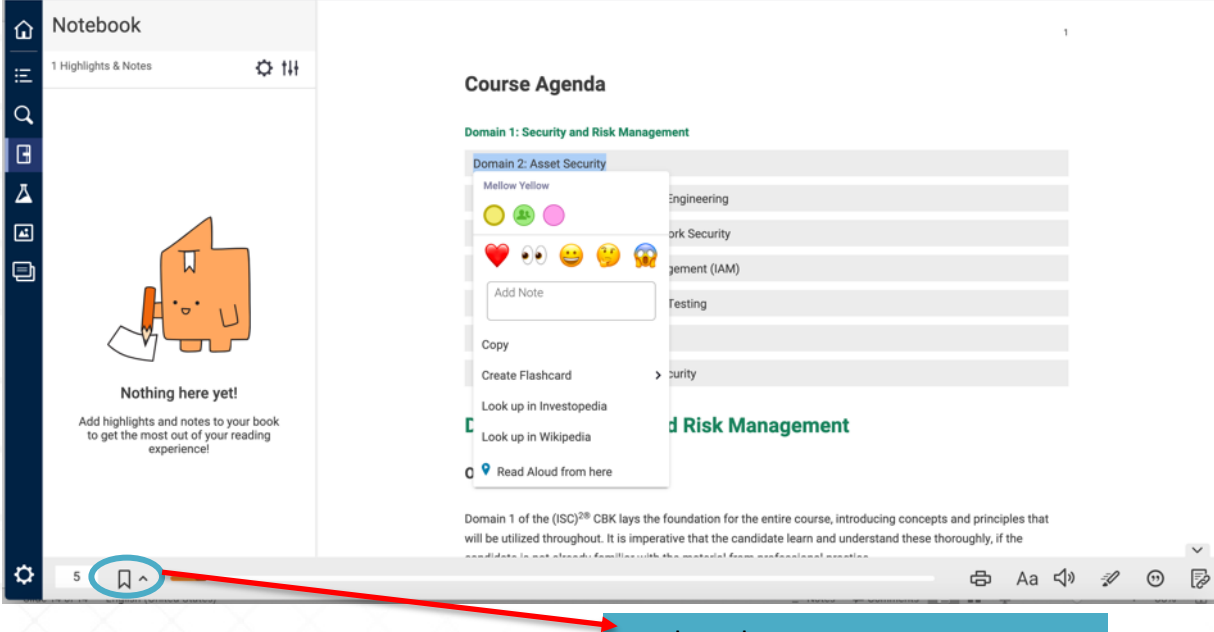

#### 1. Click the bookmark icon

Bookmark your current page or expand to see a list of your bookmarked pages.

# How to make/delete notes & highlights?

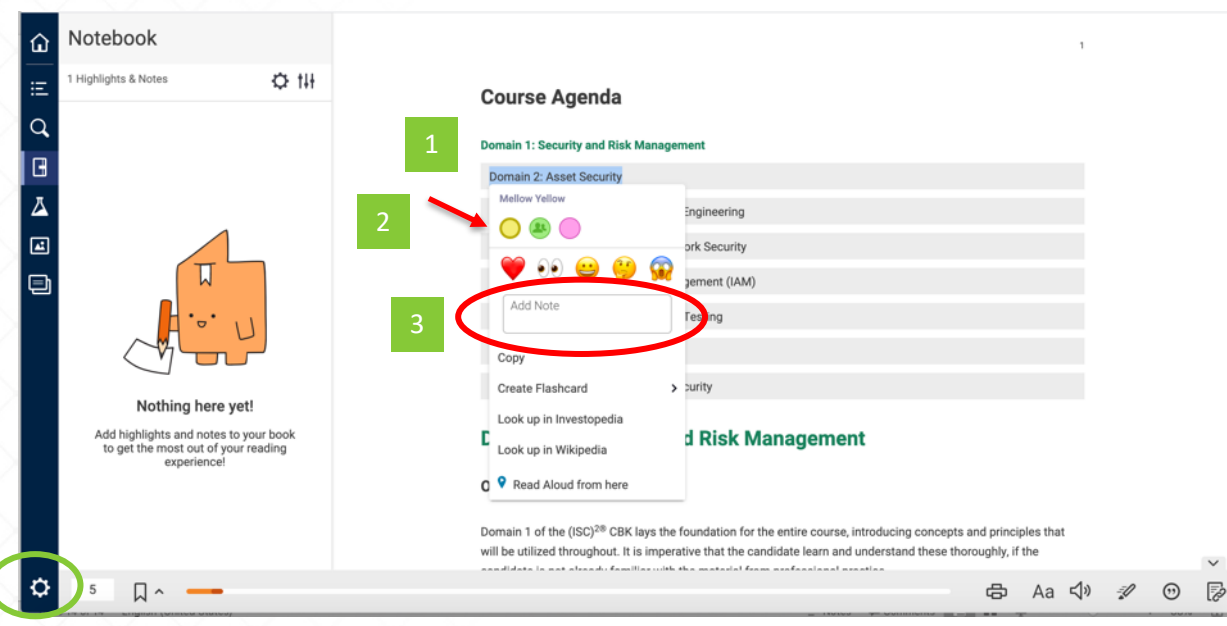

#### 1. Select the desired text

- 2. Highlight the text with the color you want.
- 3. Type your notes in the "Add Note" field

#### You can manage the highlighter colors in the system setting.

# How to make/delete notes & highlights?

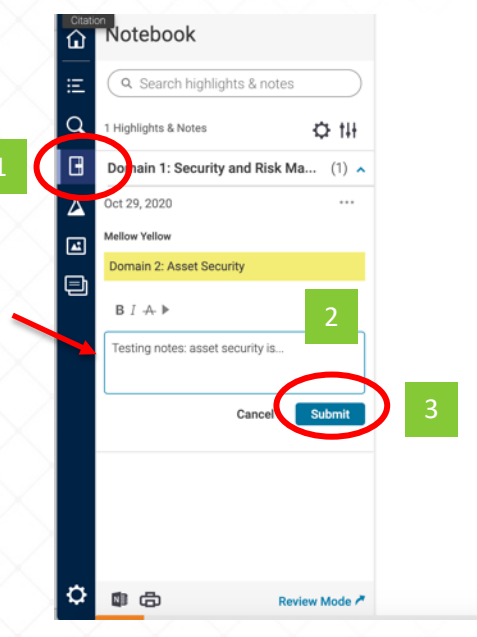

#### **Course Agenda**

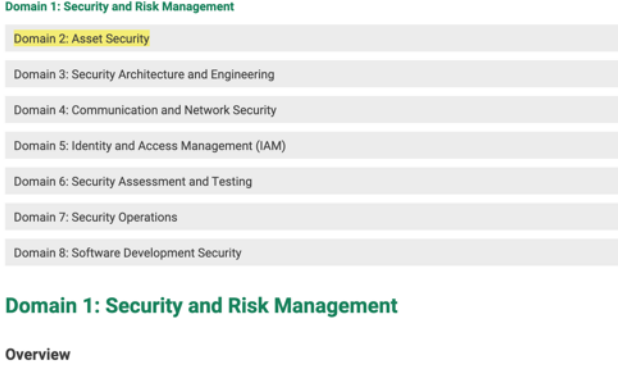

Domain 1 of the (ISC)<sup>2®</sup> CBK lays the foundation for the entire course, introducing concepts and principles that will be utilized throughout. It is imperative that the candidate learn and understand these thoroughly, if the candidate is not already familiar with the material from professional practice.

NOTE: Throughout this domain and much of the rest of the course material, the term "organization" will be used to

- 1. Click the notes icon on the left.
- 2. Type the notes and click "Submit"

 $\wedge$ 

# How to make/delete notes & highlights?

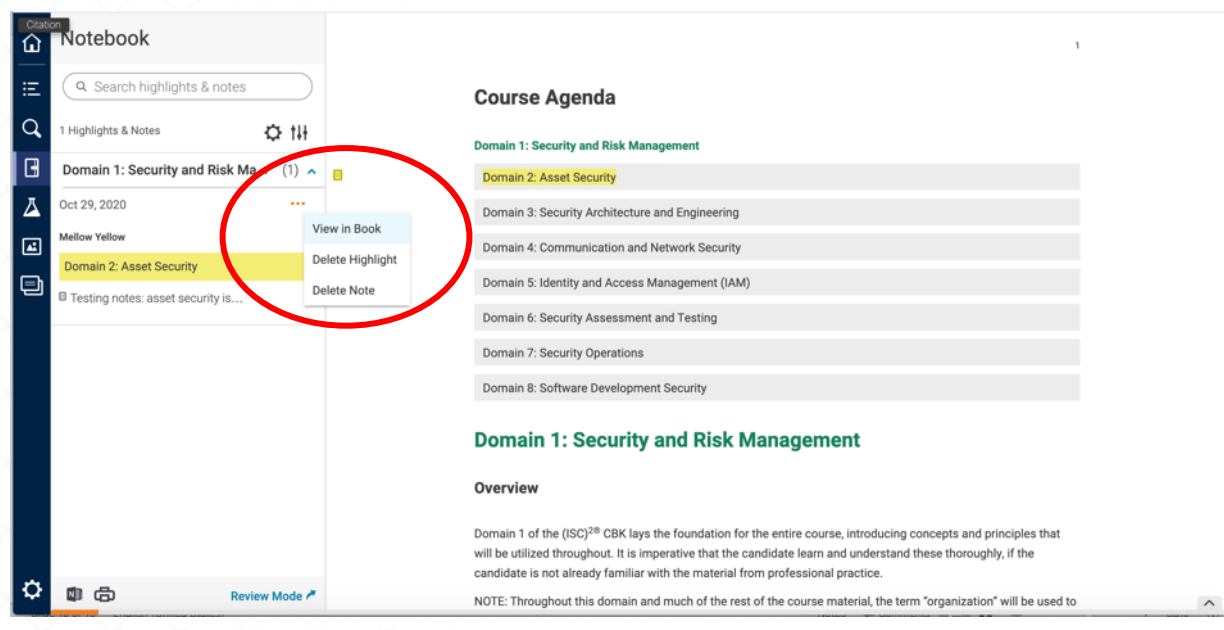

1. Delete highlight or note

## How to print notes?

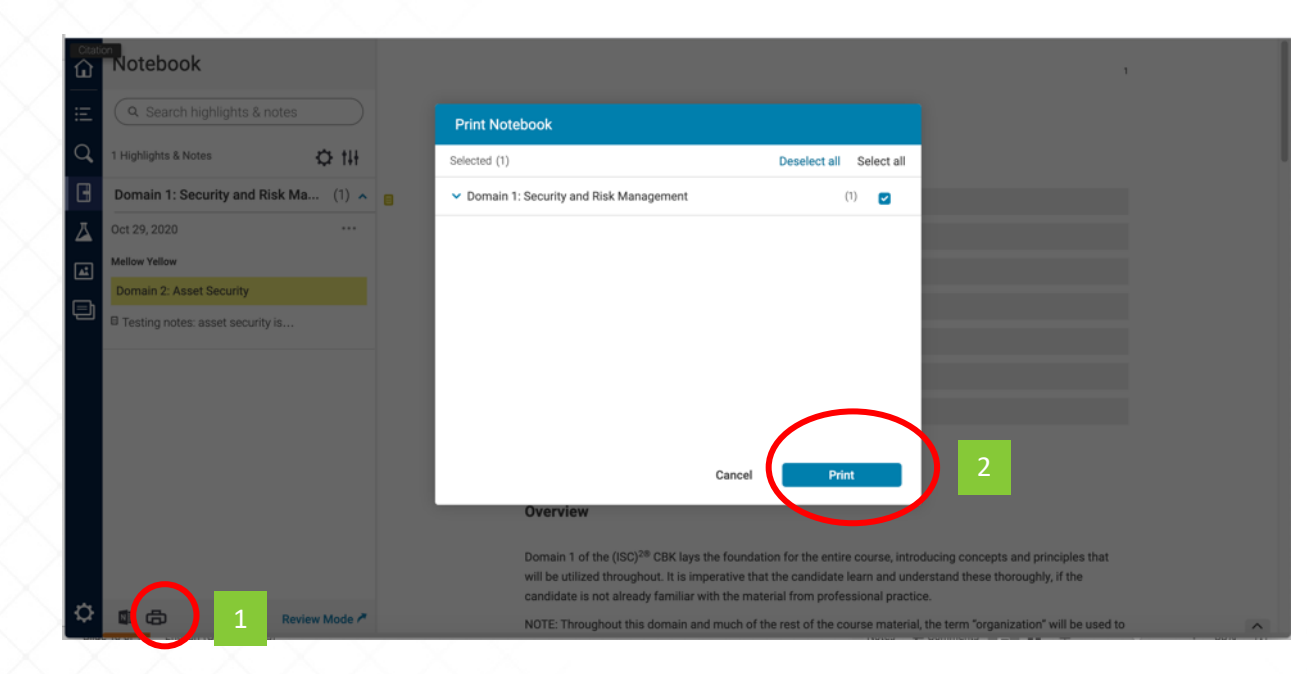

1. Print to highlighted texts and notes by clicking the printer button

to supraint the extremely of securities internal procedure of the securities of

2. Differentiate between confidentiality, integrity, and availability.

ensures the integrity of the data in the copies.

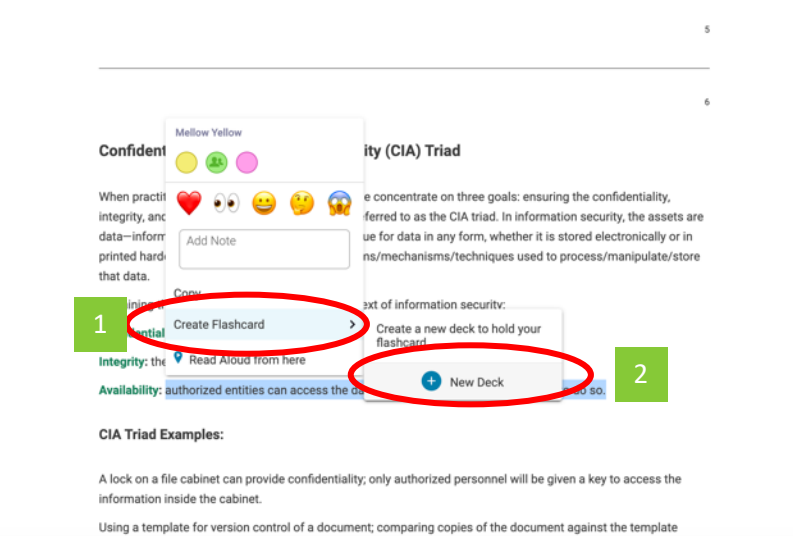

#### 1. Select the desired text

- 2. Click "Create Flashcard"
- 3. Create a new deck to hold your flashcards

 $\wedge$ 

i. LAPIGIII LIE LUILEPLO UI LUIIILEIILIGIILY, IIILEYILY, GIN GYGIIGUIILY. 2. Differentiate between confidentiality, integrity, and availability.

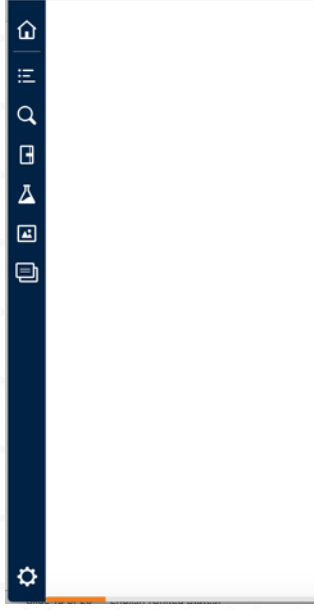

I Availability (CIA) Triad Mellow Yellow  $\bigcirc$  0 of security, we concentrate on three goals: ensuring the confidentiality, its. This is referred to as the CIA triad. In information security, the assets are ity. This is true for data in any form, whether it is stored electronically or in to any systems/mechanisms/techniques used to process/manipulate/store Add Note I, in the context of information security: Copy Create Flashcard New Deck Read Aloud from here Deck name 3 nermi Deck name **CIA Triad Examples:** Create A lock on a file cabinet can provide co. iel will be given a key to access the information inside the cabinet. Using a template for version control of a document; comparing copies of the document against the template ensures the integrity of the data in the copies.

- 1. Type the deck name
- 2. Click "Create"

 $\wedge$ 

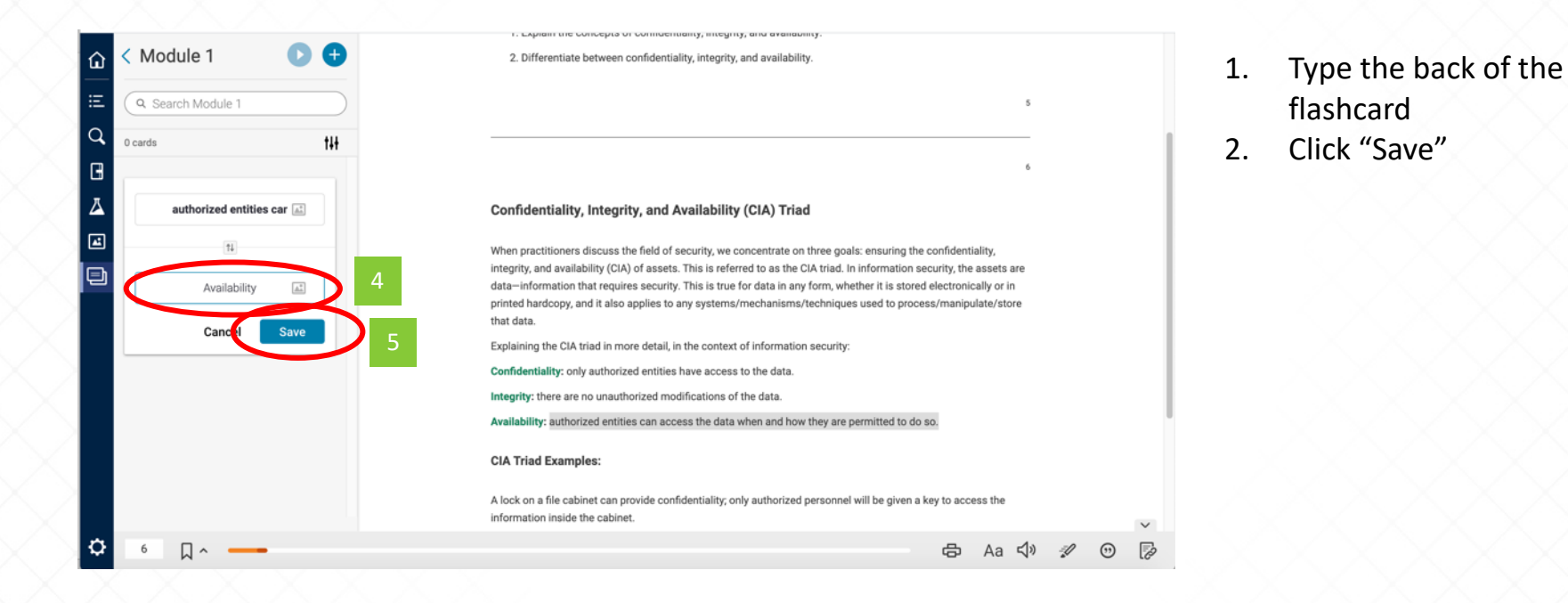

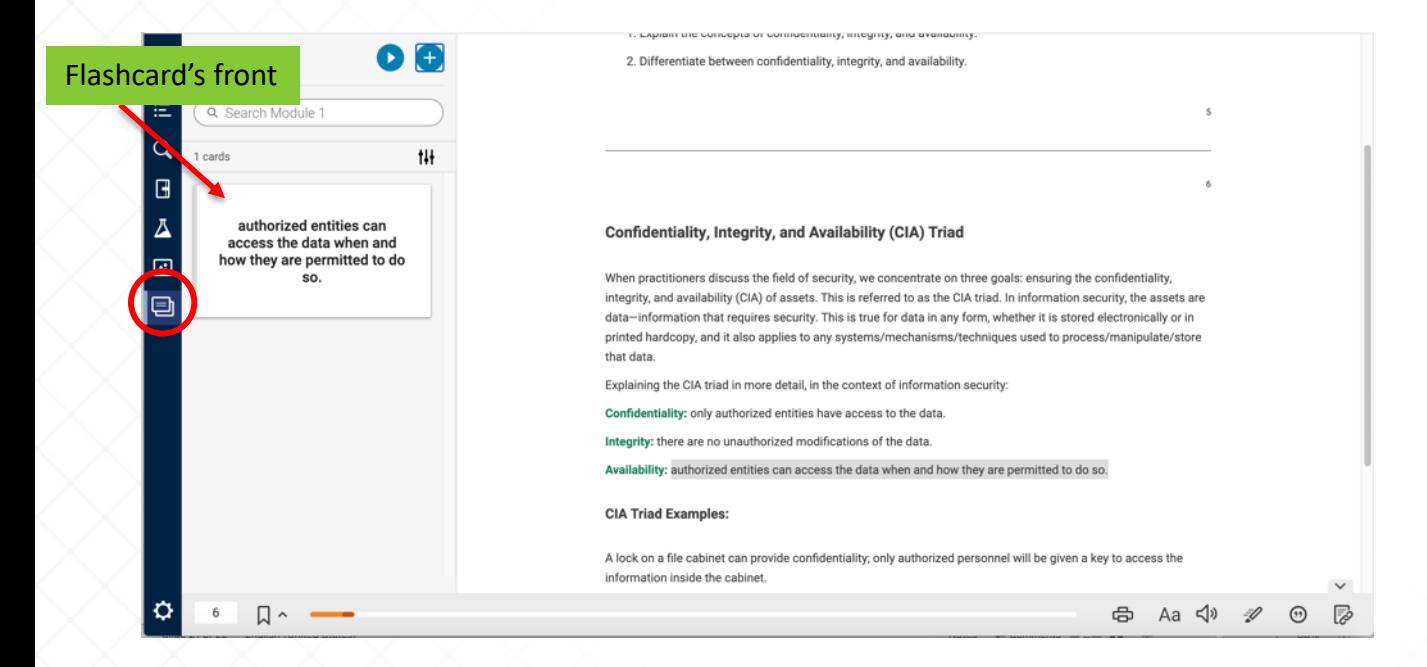

1. Click the flashcard icon on the left

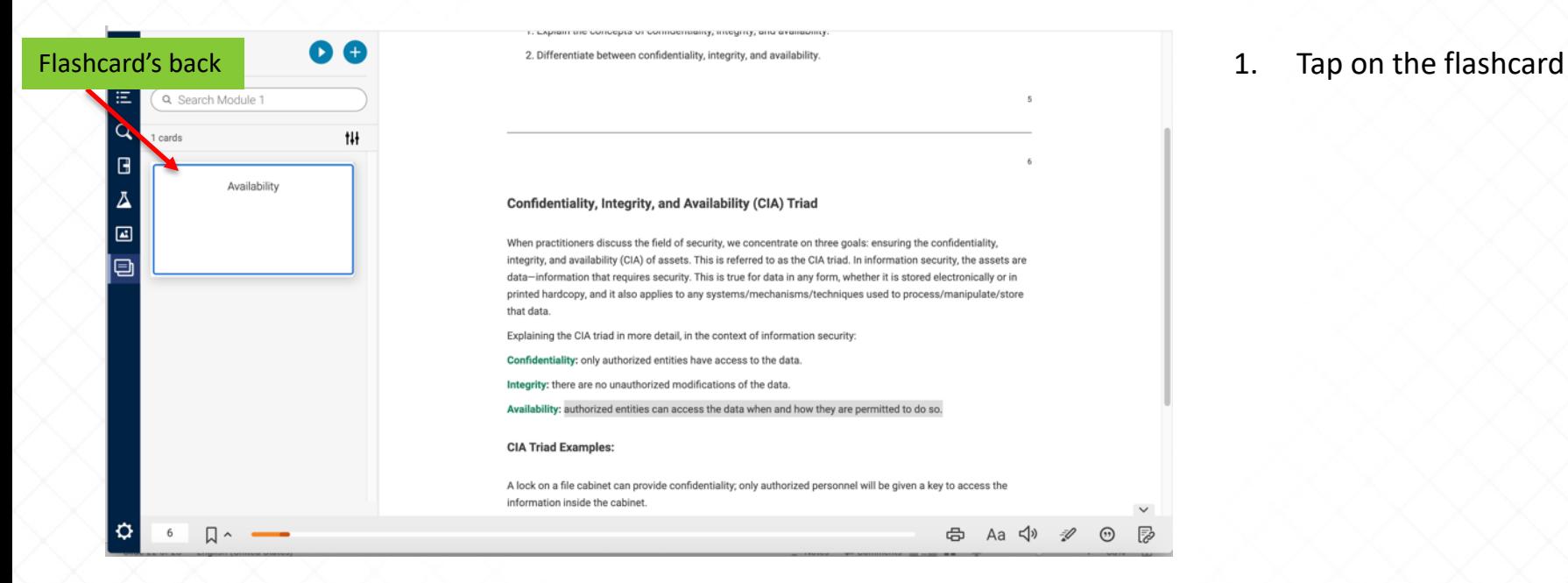

# Additional Support

- VitalSource Support:<https://support.vitalsource.com/hc/en-us>
- VitalSource FAQ: <https://www.vitalsource.com/faqs>
- (ISC)<sup>2</sup>: [learn@isc2.org](mailto:learn@isc2.org)